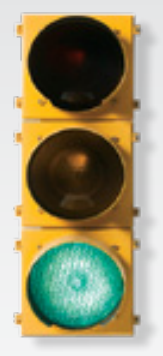

# *Get started \_*

*All you need to know to get going.*

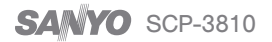

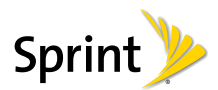

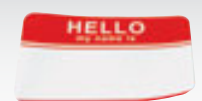

*Sprint is committed to developing technologies that give you the ability to get what you want when you want it, faster than ever before. This booklet introduces you to the basics of getting started with Sprint and your new SANYO SCP-3810.*

**Only on the Now Network.™** 

# *Welcome! \_ Get Your Phone Ready \_*

# **Insert the Battery**

- 1. Insert the battery into the battery compartment, making sure the connectors align, and gently press it down.
- 2. Position the battery cover and slide it upward until it snaps into place.

# **Charge the Battery**

- 1. Plug the phone charger into an electrical outlet.
- 2. Plug the other end of the charger into the micro-USB connector located on the upper left side of your phone.
- Turn the Phone On
	- Press and hold  $\overline{\text{END}}^{\text{op}}$ .

©2009 Sprint. SPRINT and the logo are trademarks of Sprint. Other marks are property of their respective owners. SANYO is a registered trademark of SANYO Electric Co., Ltd. and is used under license to Kyocera Communications, Inc. Kyocera manufactures and markets the SANYO wireless line of products.

# *Activate Your Phone \_ Make Your First Call \_*

### Activate Your Phone

- • If you purchased your phone at a Sprint Store, it is probably activated and ready to use.
- • If you received your phone in the mail, and it is a new Sprint account or a new phone number, your phone is designed to activate automatically when you first turn it on. To confirm your activation, make a phone call.
- • If you received your device in the mail and it is going to be activated on an existing number (you're swapping phones), go to sprint.com/activate and follow the instructions.

When you have finished, make a phone call to confirm your activation. If your phone is still not activated or you do not have access to the Internet, contact Sprint Customer Service at 1-888-211-4727 for assistance.

## Switch to Spanish Menus *(optional)*

- 1. Press  $\frac{N_{\text{ENO}}}{OK}$  > Settings > Others > Language.
- 2. Highlight Español and press  $\frac{\text{MeV}}{\text{OK}}$ .

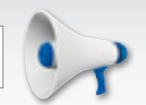

## Make Your First Phone Call

- 1. Enter a phone number using your keypad. (If you make a mistake while dialing, press  $\sqrt{\frac{BAC}{N}}$  to erase.)
- 2. Press TALK.
- 3. When you're finished, press  $\boxed{\text{END}}^{\text{O}}$ .

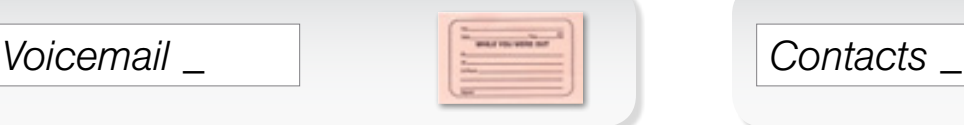

# Set Up Your Voicemail

All unanswered calls are automatically transferred to your voicemail, even if your phone is in use or turned off. You should set up your voicemail and personal greeting as soon as your phone is activated:

- 1. Press and hold  $\boxed{1\,\text{m}}$ .
- 2. Follow the system prompts to create your passcode and record your name and greeting.

# Retrieve Your Voicemail

From your phone:

- To use One Touch Message Access, press and hold  $\boxed{1\,\text{m}}$ .
- To use the phone's menu, press  $\sqrt{\frac{m}{\alpha}}$ Messages > Voicemail > Call Voicemail.

From any other phone:

- 1. Dial your wireless phone number.
- 2. When your voicemail answers, press  $\ast$ .
- 3. Enter your passcode.

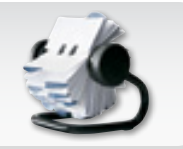

# Save a Phone Number

- 1. Enter a phone number and press OPTIONS  $(right softkey)$  > Save.
- 2. Select New Entry or Existing Entry.
- 3. For New Entry, select a type for the number (Mobile, Home, Work, Pager, Fax, or Other), enter a name, and add other information as needed.

For Existing Entry, select the entry, select a type, and add other information as needed.

4. Press DONE (left softkey).

# Retrieve a Phone Number

- 1. Press CONTACTS (right softkey).
- 2. Use your navigation key to scroll through the entries. or use your keypad to enter the first four or more letters of an entry's name.
- **3.** To display an entry, highlight it and press  $\sqrt{\frac{NENU}{QK}}$ . To call the entry's default phone number, highlight it and  $press$   $\tau$ ALK

# *Messaging \_ Pictures \_*

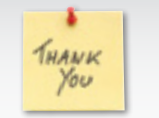

## Send a Text Message

- 1. Press  $\frac{MENU}{OK}$  > Messages > Send Message > Text Message.
- 2. Select Go To Contacts to select a contact.
	- $-$  or  $-$

Press MULTIPLE (left softkey) to select multiple recipients, and then press CONTINUE (left softkey).

 $-$  or  $-$ 

Press NEW ADDRESS (right softkey) to enter a phone number or email address directly, and then press CONTINUE (left softkey).

- 3. Use your keypad to enter a message or press OPTIONS (right softkey) to select additional options.
- 4. Press SEND (left softkey).

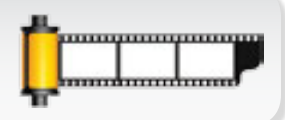

# **Take a Picture**

- 1. Press and hold  $\boxed{6}$  or the side camera button to activate the phone's camera.
- 2. Using your display as a viewfinder, aim the camera lens at your subject, and press  $\int_{\mathbf{CK}}^{\mathbf{MENU}}$
- 3. Press **BACK** to return to camera mode, or press OPTIONS (right softkey) to explore other options, including sending the picture using Sprint Picture Mail.

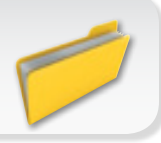

## Online: www.sprint.com

- make a payment, see your bills, enroll in online billing
- • check minute usage and account balance
- see or modify the details of your Sprint service plan
- • get detailed instructions and download content

# From Your Sprint Phone

- $pres(\overline{\mathbf{H}}^{sim})$   $\overline{\mathbf{H}^{sim}}$  to check minute usage and account balance
- $pres(\overline{\mathbf{x}}^{\text{shift}})$   $3$  off  $\overline{\mathbf{x}}$  and  $\overline{\mathbf{x}}$  to make a payment
- press  $\mathbb{R}^{\text{shift}}$   $\boxed{2^{\text{ABC}}}$  TALK to access a summary of your Sprint service plan or get answers to other questions

# From Any Other Phone

- Sprint Customer Service: Dial 1-888-211-4727
- Business Customer Service: Dial 1-800-927-2199

# *Manage Your Account \_ Helpful Sprint Information \_*

# Total Equipment Protection

*The protection you need so you can be worry free*

Should anything happen to your phone, you'll have a worry-free way to ensure that you get connected again soon.

## • Coverage includes:

Loss, Theft, Routine maintenance, Physical or liquid damage, Mechanical or electrical problems, Failure from normal wear and tear.

## • For more information:

See the Total Equipment Protection brochure available at any participating retail location or go to sprint.com/tep for more details. To enroll within 30 days of activation, call 1-800-584-3666.

Total Equipment Protection is a service provided by Asurion Protection Services, LLC, Continental Casualty Company's (a CNA company) licensed agent for the customers of Sprint.

### Sprint 411 ь

Dial 411 for nationwide listings, movie show times, restaurant reservations, driving directions and more. Spanish-speaking operators are available. See sprint.com for pricing and more details.

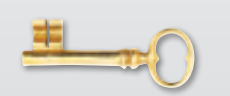

# *Recursos*

### **Para tu teléfono**

- . Lista Guia de inicio para dejarte completamente listo.
- $\bullet$  Guía del Usuario Consulta la Guía del Usuario obal del teléfono SANYO SCP-3810. gl
- $\bullet$  **Internet** Visita <u>sprint.com/support</u><sup>1</sup> para descargar la versión más reciente de la Guia del Usuario y ceder a ayuda técnica y otros recursos. ac

### **Para el medio ambiente**

Recicla tu telefono viejo segura y convenientemente usando el sobre predirigido incluido en la caja con tu nuevo teléfono. Visita sprint.com/recycle<sup>1</sup> para más detalles.

# *\_ sprint.com/begin*

Visita sprint.com/begin<sup>1</sup> para descubrir todo lo que puedes hacer con tu teléfono y el servicio Sprint. Explora todas tus opciones, encuentra las maneras de personalizar tu experiencia e incluso vota por tus funciones favoritas. Es todo un nuevo comienzo.

1 Disponible sólo en inglés.

Visit sprint.com/begin to discover all you can do with your phone and Sprint service. Explore all your options, find ways to personalize your experience, even vote for your favorite features. It's a whole new beginning.

# *sprint.com/begin \_*

Recycle your old phone safely and conveniently using the addressed recycling envelope packaged with your new phone. Visit sprint.com/recycle for more details.

- Web Go to sprint.com/support to download the latest version of the *User Guide*, and to access troubleshooting and other resources.
- • User Guide View the comprehensive *User Guide*
- 

- • This *Get Started Guide* to get you up and running.
- 

to the SANYO SCP-3810.

**For Your Phone** 

*Resources \_*

 $\blacktriangleright$  For the Environment

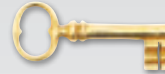

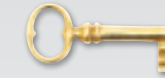

# **En Internet: www.sprint.com**

- · Realiza un pago, revisa tus facturas, suscribete facturación por Internet <sup>a</sup>
- . Revisa los minutos de neo y el saldo de tu cuenta
- . Revisa o modifica los detalles de tu plan de servicio Sprint
- · Obtén instrucciones detalladas y descarga contenido

### **Desde tu teléfono Sprint**

- Presiona la tecla  $\overline{(\mathbf{H}^{\text{anif}})(\mathbf{h}^{\text{anif}})}$  para verificar los minutos de uso y el saldo de tu cuenta
- Presiona la tecla  $(\mathcal{H}_{\text{Spec}})(3^{\text{per}})(3^{\text{per}})(\text{par})$  para realizar un pago
- Presiona la tecla  $(\frac{1}{2} + \frac{1}{2} \log \left| \frac{1}{2} \log \left| \frac{1}{2} \log \left| \frac{1}{2} \log \left| \frac{1}{2} \log \left| \frac{1}{2} \log \left| \frac{1}{2} \log \left| \frac{1}{2} \log \left| \frac{1}{2} \log \left| \frac{1}{2} \log \left| \frac{1}{2} \log \left| \frac{1}{2} \log \left| \frac{1}{2} \log \left| \frac{1}{2} \log \left| \frac{1}{2} \log \left| \frac{1}{2} \log \left|$ resumen de tu plan de servicio Sprint u obtener respuestas a otras preguntas

### **Desde cualquier otro teléfono**

- Atención al Cliente Sprint: **1-888-211-4727**
- $\bullet$  Atención al Cliente para Negocios: Marca 1-800-921-2199

# *\_ Información útil de Sprint \_ Maneja tu cuenta*

### **Protección Total de Equipos**

*a protección que necesitas para vivir sin preocupaciones L*

 te preocupes si algo le pasa a tu teléfono; hay una No manera fácil y rápida para que vuelvas a conectarte.

## · **La cobertura incluye:**

Pérdida, robo, mantenimiento de rutina, daño fisico o por líquido, problemas eléctricos o mecánicos; así como también fallas por uso y desgaste normales.

## Para más información: •

Consulta el folleto de la Protección Total de Equipos disponible en cualquier tienda participante o visita sprint.com/tep<sup>1</sup> para más detalles. Para inscribirte dentro de los 30 días posteriores a la activación, .0005-008-1 la small

La Protección Total de Equipos es un servicio proveído por Asurion Protection Conices, LLC, Continental Casualty Company (una compañía de CNA) agente con licencia para los clientes de Sprint.

Disponible sólo en inglés.

## **Sprint 411**

Marca 411 para obtener información a nivel nacional, horarios de películas, hacer reservaciones en restaurantes, obtener indicaciones de rutas y más. Operadores que hablan español están disponibles. Favor de visitar sprint.com para obtener los precios y más detalles.

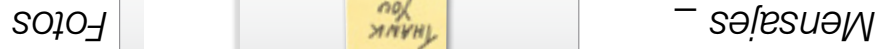

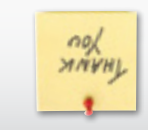

### **Envía un mensaje de texto**

- $\leq$   $\frac{1}{2}$   $\leq$   $\frac{1}{2}$   $\leq$   $\leq$   $\leq$   $\leq$   $\leq$   $\leq$   $\leq$   $\leq$   $\leq$   $\leq$   $\leq$   $\leq$   $\leq$   $\leq$   $\leq$   $\leq$   $\leq$   $\leq$   $\leq$   $\leq$   $\leq$   $\leq$   $\leq$   $\leq$   $\leq$   $\leq$   $\leq$   $\leq$   $\leq$   $\leq$   $\leq$   $\le$ . Mensaje Texto
- 2. Selecciona Ir a Contactos para seleccionar un contacto.

### $-0-$

Presiona MULTIPLE (tecla programable de la izquierda) para seleccionar múltiples destinatarios, y luego presiona CONTINUAR (tecla programable de la izquierda).

### $\circ$   $-$

Presiona NUEVA DIRECCIÓN (tecla programable de la derecha) para ingresar un número de teléfono o dirección de email directamente, y luego eldsmangong sleet) **RAUNITIOO** snoisenq de la izquierda).

- 3. Usa el teclado para ingresar un mensaje o presiona OPCIONES (tecla programable de la derecha) para seleccionar opciones adicionales.
- 4. Presiona **ENVIAR** (tecla programable de la izquierda).

### otot snu smoT

*\_*

1. Presiona y mantén presionada **D**o la la botón de cámara de lado para activar la cámara del teléfono.

**,,,,,,,,,,,,,,,,,,,,,,,** 

- 2. Usando tu pantalla como un visor, enfoca el objetivo de la cámara hacia tu sujeto y presiona **lok!**
- **3.** Presiona  $\left[\frac{a}{b} \cos \theta\right]$  para volver al modo de cámara o presiona OPCIONES (tecla programable de la derecha) para explorar otras opciones, incluyendo para enviar la foto usando Fotomensajes Sprint.

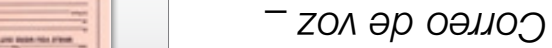

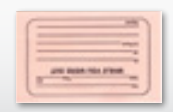

# Configura tu correo de voz

zabinetans it nos asbatestroo on asbamall asl asboT automáticamente a tu correo de voz, incluso si tu teléfono está en uso o apagado. Debes configurar tu correo de voz y tu saludo personal tan pronto como actives tu teléfono:

- **1.** Presiona y mantén presionada  $\overline{1}$ .
- gue las instrucciones del sistema para crear una contraseña y grabar tu nombre y saludo.
- **Recupera tus mensajes de correo de voz**

Desde tu teléfono:

- Para usar One Touch Message Access presiona y .<sup>[ar]</sup> absnoizenq netnam
- $\epsilon$  Para usar el menú de tu teléfono, presiona  $\left[\frac{\alpha}{\alpha}\right]$ . Mensajes > Correo de Voz > Llamar a Correo Voz

Desde cualquier otro teléfono:

- 1. Marca tu número de teléfono móvil.
- 2. Cuando tu correo de voz conteste, presiona \*.
- 3. Ingresa tu contraseña.

# *\_*

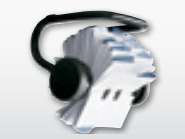

### **P** Guarda un número de teléfono

- **COPCIONES gress** un número de teléfono y presiona OPCIONES  $($ tecla programable de la derecha)  $>$  Registrar.
- 2. Selecciona Nvo.Ingreso o Ingreso Exist.
- 3. Para agregar como Nvo.Ingreso, selecciona un tipo para el número (Celular, Hogar, Trabajo, Biper, Fax, u Otro), ingresa un nombre y agrega la
- información necesaria. Para agregar como Ingreso Exist., selecciona la entrada, selecciona un tipo y agrega la información necesaria.
- 4. Presiona FIN (tecla programable de la izquierda).
- **Recupera un número telefóno**
- 1. Presiona CONTACTOS (tecla programable de la derecha).
- $S$ . Usa la tecla de navegación para desplazarte a través de entradas, o usa tu teclado para ingresar las primeras cuatro letras o más del nombre de una entrada.
- **3.** Para mostrar una entrada, escógela y presiona  $\frac{S}{\log n}$ . Para llamar el número de teléfono preestablecido, escógelo y presiona *[muk]*.

# *Haz tu primera llamada \_ Activa tu teléfono*

# **EXAMPLE THAT IS THAT THE STATE OF LEAD FIGURER**

- 1. Ingresa un número de teléfono usando el teclado numérico. (Si cometes un error al marcar, presiona la tecla **Back** para borrar.)
- **2.** Presiona la tecla  $\lfloor n \cdot n \rfloor$ .
- 3. Cuando hayas terminado, presiona la tecla  $\epsilon_{\text{W}}$

### Activa tu teléfono

- si compraste tu teléfono en una Tienda Sprint, probablemente ya está activado y listo para usar.
- · Si recibiste tu teléfono por correo y tienes una cuenta Sprint nueva o un número de teléfono nuevo, tu teléfono está diseñado para activarse automáticamente. Para confirmar tu activación, haz una llamada telefónica.
- $\bullet$  Si recibiste tu teléfono por correo y estás activando un nuevo teléfono para un meno estrandano para un cuenta, visita www.sprint.com/activate<sup>1</sup> y completa las instrucciones en pantalla para activar tu equipo.

Cuando hayas terminado, haz una llamada telefónica para confirmar tu activación. Si tu teléfono aún no está activado o no tienes acceso a Internet, comunicate con Atención al Cliente print llamando al 1-888-1 la obusmall tring 2 obtener asistencia. <sup>1</sup>

Disponible sólo en inglés.

- Cambia al menú en Español
- $\frac{1}{1}$ . Presiona  $\frac{1}{\sqrt{2}}$  Settings  $>$  Others  $>$  Language.
- 2. Resaltar **Español** y presiona **banda**.

*nuevo SANYO SCP-3810. Sólo en el Now Network.*TM

*Sprint está comprometido a desarrollar las tecnologías que te brindan la habilidad para obtener lo que quieras, cuando quieras, más rápido que nunca antes. Este folleto te introduce a lo básico para empezar a usar Sprint y tu* 

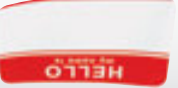

# *\_ Prepara tu teléfono \_ ¡Bienvenido!*

Inserta la batería

- 1. Inserta la batería en el compartimiento de la batería, egurándote de que los conectores estén alineados, as y presiónala suavemente hacia abajo.
- 2. Coloca la tapa de la batería y deslízala hacia arriba sta que se ajuste en su sitio.
- Carga la batería
- 1. Enchufa el cargador del teléfono a un tomacorriente.
- 2. Enchufa la otra punta del cargador al conector micro-USB situado en el lado superior izquierdo del teléfono.
- **Encienda el teléfono**
- $\bullet$  Presiona y mantén presionada  $\mathsf{I}^\mathsf{new}$

©2009 Sprint. SPRINT y el logotipo son marcas comerciales de Sprint. Otras marcas son propriedad de sus respectivos proprietarios. SANYO es una marca comercial de SANYO Electric Co., Ltd. y es usada bajo licencia a Kyocera Communications, Inc. Kyocera fabrica y comercializa la linea de productos . OYVAC sonam al eb sooindmálan

1AH6P1P0726--

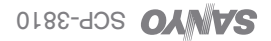

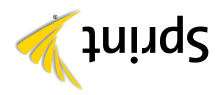

# *Todo lo que tienes que saber para empezar.*

*\_*

# *Vamos*

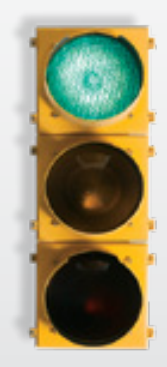